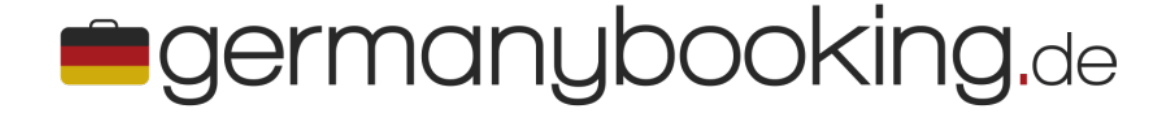

## **Installation Buchungswidget**

Version 1.0: 01. Juni 2020 Version 1.1: 02.September 2020 Version 1.2: 31.Dezember 2022

## **Voraussetzungen für die Installation:**

- Basic Kenntnisse in HTML
- Ein installiertes jQuery.
- Wenn jQuery noch nicht in die Seite integriert ist, laden Sie jQuery bitte in den Head Tag Ihrer Seite. Zum Beispiel von Google
	- <head>
	- $^{\circ}$  …
	- **<script src="https://ajax.googleapis.com/ajax/libs/jquery/1.10.2/jquery.min.js"></ script>**
	- </head>

## **Installation:**

Diese Zeilen können Sie an jeder beliebigen Stelle in Ihre Webseite einbauen:

```
//Container für den germany_finder
<div id="finder"></div>
//Script zum Laden vom germanybooking.de-Buchungswidget
<script 
      Id="germany_finder" 
      async="" 
      data-region="Deutschland" 
      data-lng="de" 
      data-cid="www.bitteihredomaineintragen.de" 
      data-target=" blank"
      data-css="https://xxx.xxx.xxx"
      src="https://www.germanybooking.de/dsgermany/germany_finder/germany_finder.js">
</script>
```
## **Samanybooking.de**

Erklärung der Parameter:

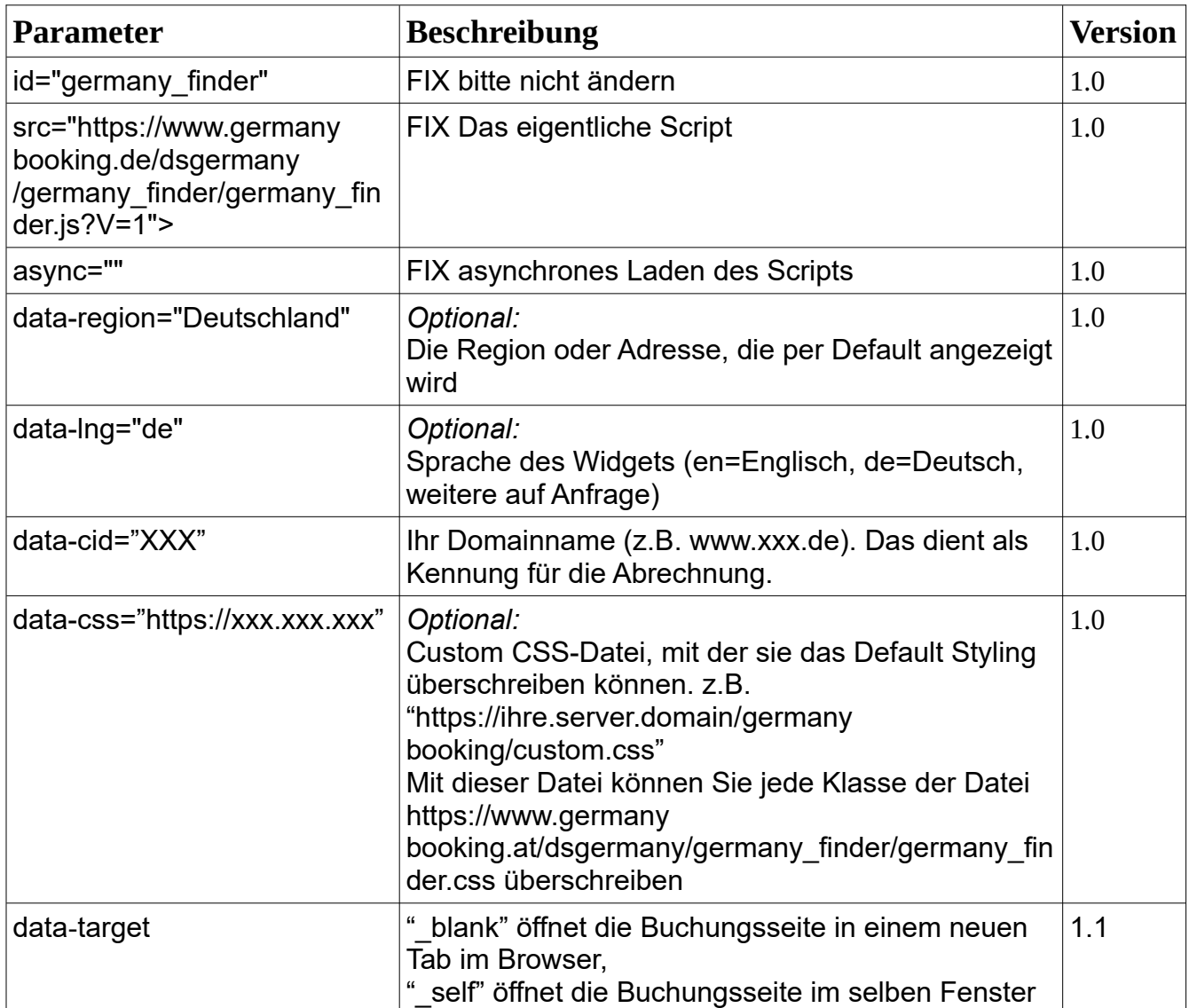

Bei etwaigen Fragen oder Problemen kontaktieren Sie bitte:

HCS GmbH Michael Windhaber CTO [michael.windhaber@austriabooking.at](mailto:michael.windhaber@austriabooking.at) +43 (0) 676 513 84 18

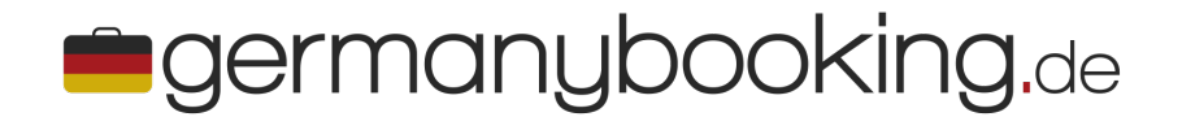